# ENGR 301 *Project Management* Lecture 8 — git II

# James Quilty

*School of Engineering and Computer Science Victoria University of Wellington*

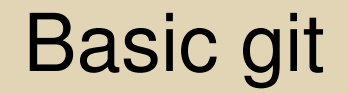

Today's lecture continues our discussion of basic usage of git. References you may find useful are:

- Pro Git https://git-scm.com/book/en/v2
- **Git: Mastering Version Control https://learning.oreilly.** com/library/view/git-mastering-version/9781787123205/
- [Version Control \(G](https://git-scm.com/book/en/v2)it) https[://missing.csai](https://learning.oreilly.com/library/view/git-mastering-version/9781787123205/)l.mit.edu/2020/version-control/

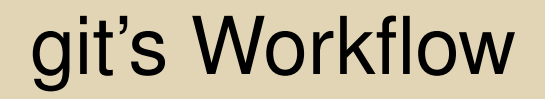

Basic concepts

**Working copy:** the files you see and edit

**Index:** a.k.a. the "staging area"

**Local repo:** your clone of the remote repo

**Remote repo:** the *Single Source of Truth* Typically centrally served, e.g. GitLab, GitHub, Bitbucket, *etc.*

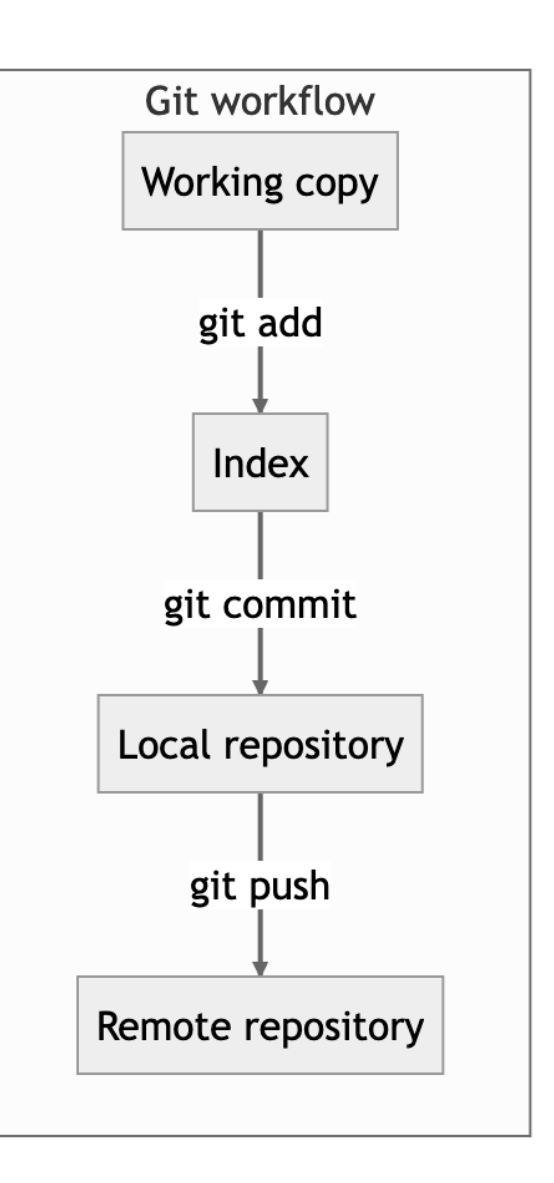

# Using git's workflow Effectively

#### **Guidelines**

- Greatest freedom at the start, least freedom at the end
- Use staging to collect changes for a commit *while working*
- Local commits are easy to change, both content and order
- Remote is *shared* and commits should be changed *with caution*

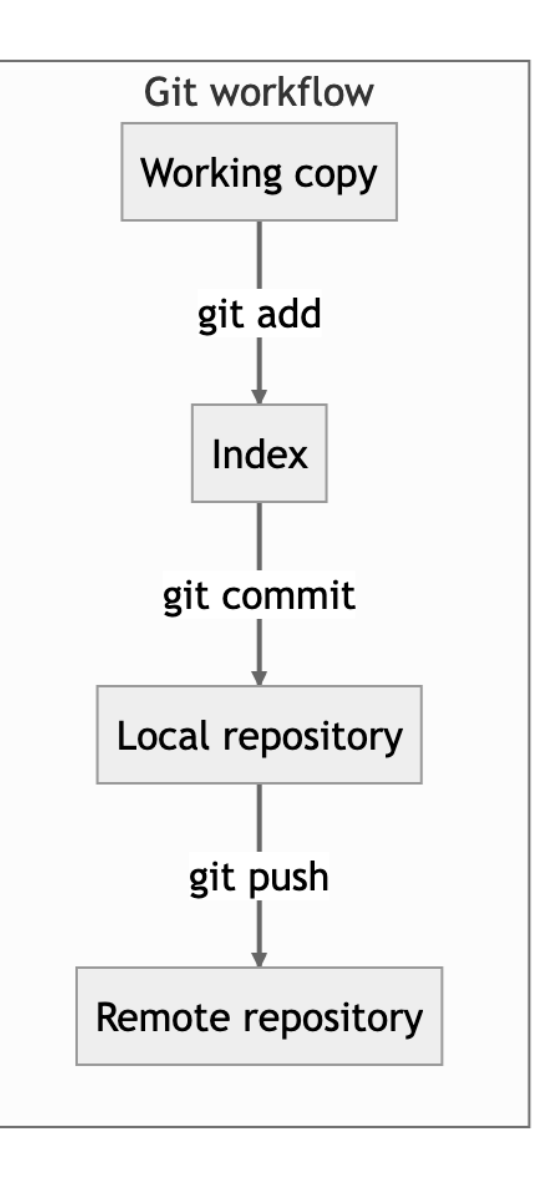

# Working with the Index (staging)

Basic concepts:

- Files are *untracked* until *tracked* using git add
- **Untrack files with** git rm *but* will also remove from working copy
- $\bullet$  Remove files from staging with git restore  $--\text{cached}$
- Add changed files with git add and piece-by-piece with git add --patch

# Finding what's changed

Two main commands:

- o git status shows what git knows about changes
- By default, ignored files are not shown by git status
- o git diff shows the changes between the working copy and staging
- $\bullet$  git diff  $--cached$  shows the changes between staging and local

### Restoring changes

Can restore (undo) changes in the Working Copy and Index (staging area) [see also GitKraken]:

- **•** git restore will undo changes in the Working Copy tree or a specific file
- $\bullet$  git restore  $\leftarrow$  cached will undo changes added to the staging area, i.e. undo the git add
- **o** git reset is an older and *far more dangerous* command for undoing changes
- $\bullet$  git reset flags:  $--soft, --mixed$  and  $--hard$
- **o** git reset will also operate on *commits*

# Committing to Local

The basic command is  $q$ it commit

- git commit [--message] [--message]
- o git commit --amend will merge changes in the index with the most recent commit
- $\bullet$  git commit  $--$ amend  $--$ no $--$ edit will do the same but not ask for an update to the commit summary/title

# Pushing and Pulling

**o** git push merges your commits from *local* to *remote* 

**o** git pull --rebase merges commits from *remote* to your *working copy*

A common situation on pull is to receive an error message like:

\$ git pull –rebase error: cannot pull with rebase: You have unstaged changes. error: please commit or stash them.

What is "stashing"?

### Pushing and Pulling

A common situation on push is to receive an error message like:

\$ git push To gitlab.ecs.vuw.ac.nz:Courses/SWEN326/SWEN326.git  $!\text{[rejected]}$  41-... -> 41-... (fetch first) error: failed to push some refs to '<path-to-repo>' hint: Updates were rejected because the remote hint: contains work that you do not have locally. hint: This is usually caused by another repository hint: pushing to the same ref. You may want to first hint: integrate the remote changes (e.g., 'git pull ...') hint: before pushing again. See the 'Note about hint: fast-forwards' in 'git push --help' for details.

Need to pull before pushing. Always use the rebase merge strategy!

### Stashing changes

Basic concepts:

- The stash is a queue, thus: git stash [push] and git stash pop
- **Q** qit stash list shows the list of stashes; select a stash with git stash pop stash@{<number>}
- Show the contents of a stash with git stash show [stash@{<number>}]
- Apply the contents of a stash without removing it with git stash apply [stash@{<number>}]
- Give stashes better messages with git stash --message "..."

A common situation when changes have been made "outside" git:

\$ git pull –rebase

...

error: The following untracked working tree files would be overwritten by merge: <some files> Please move or remove them before you merge. Aborting

# git hooks

git hooks execute scripts on specific events.

```
pre-commit https://pre-commit.com/
```
*"A framework for managing and maintaining multi-language pre-commit hooks."*

*". . . we recognised that sharing our pre-commit hooks across projects is painful."*

- pre-commit not limited to one hook only
- Incorporated in the data-recorder repository

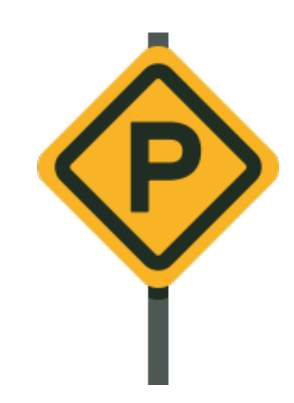